## **Appbead Blog**

• Atom

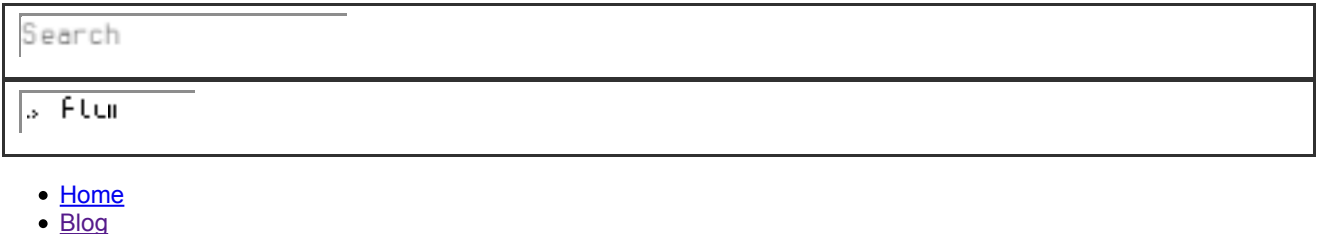

- 
- Archives • Featured
- Misc

# Fix Errors Reported in syslog for Debian 8 Jessie

May 10, 2015

After setup mail server on Debian 8 (Jessie) successfully, several errors occurred in /var/log/syslog.

### dovecot[487]: Error: systemd listens on port 143, but it's not configured in **Dovecot. Closing.**

For security consideration, when configure Dovecot daemon, the IMAPS port 993 is the only one opened. Clearly, the error is caused by systemd socket of Dovecot.

```
$ sudo systemctl status dovecot.socket
· dovecot.socket - Dovecot IMAP/POP3 email server activation socket
  Loaded: loaded (/lib/systemd/system/dovecot.socket; enabled)
   Active: failed (Result: resources) since Sat 2015-05-09 20:18:13 CST; 1h 46min ago
  Listen: 0.0.0.0:143 (Stream)
           [::]:143 (Stream)
           0.0.0.0:993 (Stream)
           [::]:993 (Stream)
```
The solution is modify dovecot.socket file to indicate systemd the port 143 is no need to listen.

As the systemd prefers files in /etc/systemd over those in /lib/systemd, the correct way to modify socket/service file is copying the file dovecot.socket to /etc/systemd/ firstly, and let systemd know it.

```
$ sudo cp /lib/systemd/system/dovecot.socket /etc/systemd/system/
$ sudo systemctl reenable dovecot.socket
Removed symlink /etc/systemd/system/sockets.target.wants/dovecot.socket.
Created symlink from /etc/system/system/sockets.target.wants/dovecot.socket to /etc/system/system/dovecot.socket.
```
Then modify the copied socket file. Here we comment out the lines include 143 port in file dovecot socket

\$ sudo sed -i '/:143\$/s/^/#/' /etc/systemd/system/dovecot.socket

```
$ sudo systemctl stop dovecot.service
$ sudo systemctl start dovecot.socket
$ sudo systemctl status dovecot.socket
· dovecot.socket - Dovecot IMAP/POP3 email server activation socket
   Loaded: loaded (/etc/systemd/system/dovecot.socket; enabled)
   Active: active (listening) since Sat 2015-05-09 22:12:05 CST; 56s ago
  Listen: 0.0.0.0:993 (Stream)
           [::]:993 (Stream)
```
The error will be gone when rebooting system, however it's not necessary to reboot at all.

### fail2ban[475]: Starting authentication failure monitor: fail2banWARNING

## 'ignoreregex' not defined in 'Definition'. Using default one: "

After check the conf files relative to mail server in /etc/fail2ban/filter.d/, we found the problem file is postfix-sasl.conf

Solution: Add a line "ignoreregex =" after failregex definition:

```
$ sudo sed -i -e '/^failregex\b/{:a;n;/^$/!ba;i\ \nignoreregex = ' -e '}' /etc/fail2ban/filter.d/postfix-sasl.conf
```
Then check if the WARNING is gone by run:

```
$ sudo service fail2ban restart
$ sudo tail /var/log/syslog
```
### console-kit-daemon GLib-CRITICAL

The error message from syslog:

```
console-kit-daemon[711]: console-kit-daemon[711]: GLib-CRITICAL: Source ID 962 was not found when attempting to remove it
console-kit-daemon[711]: (process:8623): GLib-CRITICAL **: g_slice_set_config: assertion 'sys_page_size == 0' failed
```
ConsoleKit only manages console logins in graphical mode, so it's useless on a debian 8 based headless server<sup>[1]</sup>. The way to remove and stop console kit:

\$ sudo apt-get remove consolekit \$ sudo apt-get autoremove

Posted by Mo Nianliang May 10, 2015 Featured Dovecot, Postfix, Mail server, Debian, fail2ban

### **Comments**

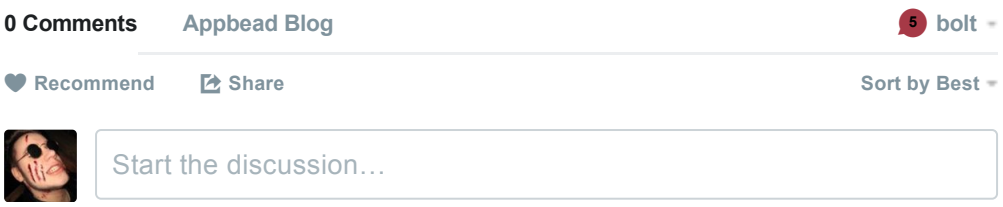

Be the first to comment.

 $\boxtimes$  Subscribe Add Disqus to your site  $\triangleright$  Privacy

#### **Recent Posts**

- Fix Errors Reported in syslog for Debian 8 Jessie
- · Build Failed GamePlay3d sample spaceship on Android
- . "pkg\_resources.DistributionNotFound: paramiko>=1.10,<1.13"
- · Export Zinnia Blog Entries to Pelican
- . "No Java runtime present, requesting instal" on OS X Mountain Lion with JRE 7 u40 installed

#### **Categories**

- Featured
- $\bullet$  misc

#### **Tags**

pelican, jre, XCode, fail2ban, Linux, Mail server, Live USB, autocompletion, GIMP, java, Xmodmap, Dovecot, Android, Zinnia, auto-ingest, GamePlay3d, Mac OS X, iOS, iPhone Simulator, Proxy, Ubuntu, fab, Debian, Bash, Qt, MacPorts, Postfix, XQuartz, mountain lion, X11

#### **GitHub Repos**

• Status updating...

**@appbead** on GitHub

Copyright © 2011–2015 Mo Nianliang — Powered by Pelican